# *COM Corner:* **Microsoft Transaction Server, Part 2**

#### *by Steve Teixeira*

This month I will continue the<br>discussion on Microsoft  $\mathsf L$  discussion Transaction Server (MTS). Last month I discussed the new features and services that MTS brings to the table for COM developers, such as lifetime management, transaction support, security, and scalability.

With all of that under your belt, this article will focus on Delphi 4's support of MTS and how to build MTS solutions in Delphi. Before we jump right in, however, you should first know that MTS support is built only into the Client/Server version of Delphi. While it's technically possible to create MTS components using the facilities available in the Standard and Professional versions, I wouldn't consider it the most productive use of your time.

#### **MTS Wizards**

Delphi provides two wizards for building MTS components, both found on the Multitier tab of the New Items dialog: the MTS Remote Data Module Wizard and the MTS Object Wizard. The MTS Remote Data Module Wizard enables you to build MIDAS servers that operate in the MTS environment. The MTS Object Wizard will serve as the starting point for your MTS objects, and it is this wizard upon which I will focus my discussion.

#### ➤ *Listing 1*

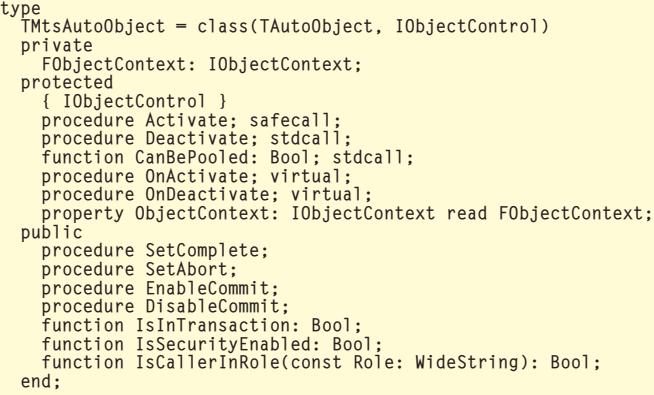

Upon invoking this wizard, you will be presented with the dialog shown in Figure 1.

This dialog is similar to the Automation Object Wizard with which you are probably familiar. The obvious difference is the facility provided by this wizard to select the transaction model supported by your MTS component. The available transaction models are as follows.

*Requires a transaction*: The component will always be created within the context of a transaction. It will inherit the transaction of its creator if one exists, or it will otherwise create a new one.

*Requires a new transaction*: A new transaction will always be created for the component to execute within.

*Supports transactions*: The component will inherit the transaction of its creator if one exists, or it will execute without a transaction otherwise.

*Does not support transactions*: The component will never be created within a transaction.

The transaction model information is stored along with the component's coclass in the type library.

After you click OK to dismiss the dialog, the wizard will generate an empty definition for a class that

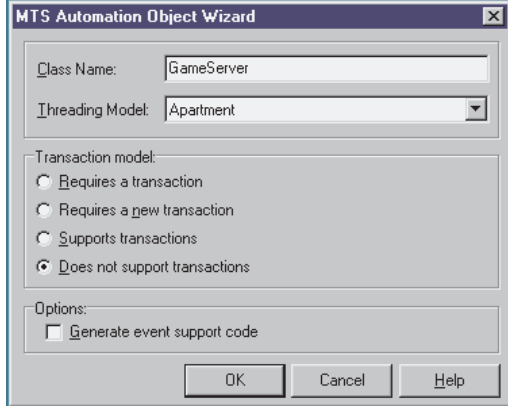

descends from TMtsAutoObject and it will leave you in the Type Library Editor to define your MTS components by adding properties, methods, interfaces, and so on. This should be familiar territory, as the workflow is identical at this point to developing automation objects in Delphi.

It's interesting to note at this point that, while the Delphi wizardcreated MTS objects are automation objects (that is, COM objects that implement IDispatch), MTS doesn't technically require this. However, since COM inherently knows how to marshal IDispatch interfaces accompanied by type libraries, employing this type of object in MTS enables you to concentrate more on your components' functionality and less on how they integrate with MTS. You should also be aware that MTS components must reside in in-process COM servers (.DLLs); MTS components are not supported in out-of-process servers (.EXEs).

#### **MTS Framework**

The aforementioned TMtsAuto-Object class, which is the base class for all Delphi wizard-created MTS objects, is defined in the

<sup>➤</sup> *Figure 1: MTS Automation Object Wizard.*

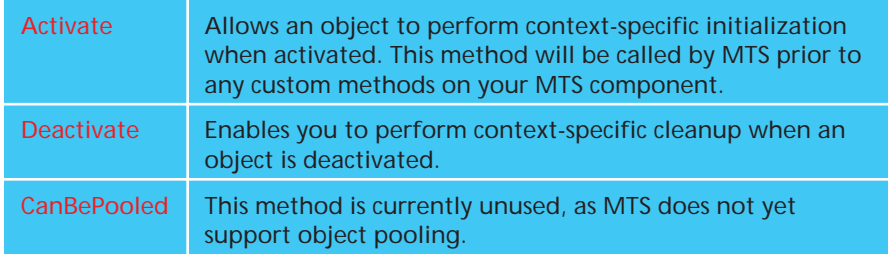

➤ *Table 1*

MtsObj unit. TMtsAutoObject is a relatively straightforward class that is defined as shown in Listing 1.

TMtsAutoObject is essentially a TAutoObject that adds two important bits of functionality.

First, it implements the IObjectControl interface, which manages the initialization and cleanup of MTS components. The methods of this interface are shown in Table 1. TMtsAutoObject provides virtual OnActivate and OnDeactivate methods, which are fired from the private Activate and Deactivate methods. Simply override these to create special context-specific activation or deactivation logic.

Second, TMtsAutoObject also maintains a pointer to MTS's IObjectContext interface in the form of the ObjectContext property. You'll recall from last month's article that IObjectContext is the interface provided by MTS that provides a component the ability to manipulate its current context. As a shortcut for users of this class, TMtsAutoObject also surfaces each of IObjectContext's methods, which are implemented to simply call into ObjectContext. For example, the implementation of TMts AutoObject's SetComplete method simply checks FObject Context for nil and then calls FObject Context.SetComplete. Table 2 gives a list of **IObjectContext's** methods.

The Mtx unit contains the core MTS support. It is the Pascal translation of the mtx.h header file, and it contains the types (such as IObjectControl and IObject Context) and functions that make up the MTS API.

#### **Tic-Tac-Toe**

Enough theory. Now it's time to write some code and see how all

this MTS stuff performs on the open road. MTS ships with a sample tic-tac-toe application that's a bit on the ugly side, so it inspired me to implement the classic game from the ground up in Delphi. To start, I use the MTS Object Wizard to create a new object called GameServer. Using the Type Library Editor, I add to the default interface for this object, IGameServer, three methods, NewGame, ComputerMove, and Player Move. I also add two new enums, SkillLevels and GameResults, that are used by these methods. Figure 2 shows all of these items displayed in the Type Library Editor.

The logic behind the three methods of this interface is simple, and they make up the requirements to support a game of human versus computer tic-tac-toe. NewGame initializes a new game for the client. ComputerMove analyzes the available moves and makes a move for the computer. PlayerMove enables the client to let the computer know how he or she has chosen to move. You may recall that last month I mentioned MTS component development requires a different frame of mind to development of standard COM components. This component offers a nice illustratation.

If this were your average run-of-the-mill COM component, you might approach design of the

➤ *Table 2*

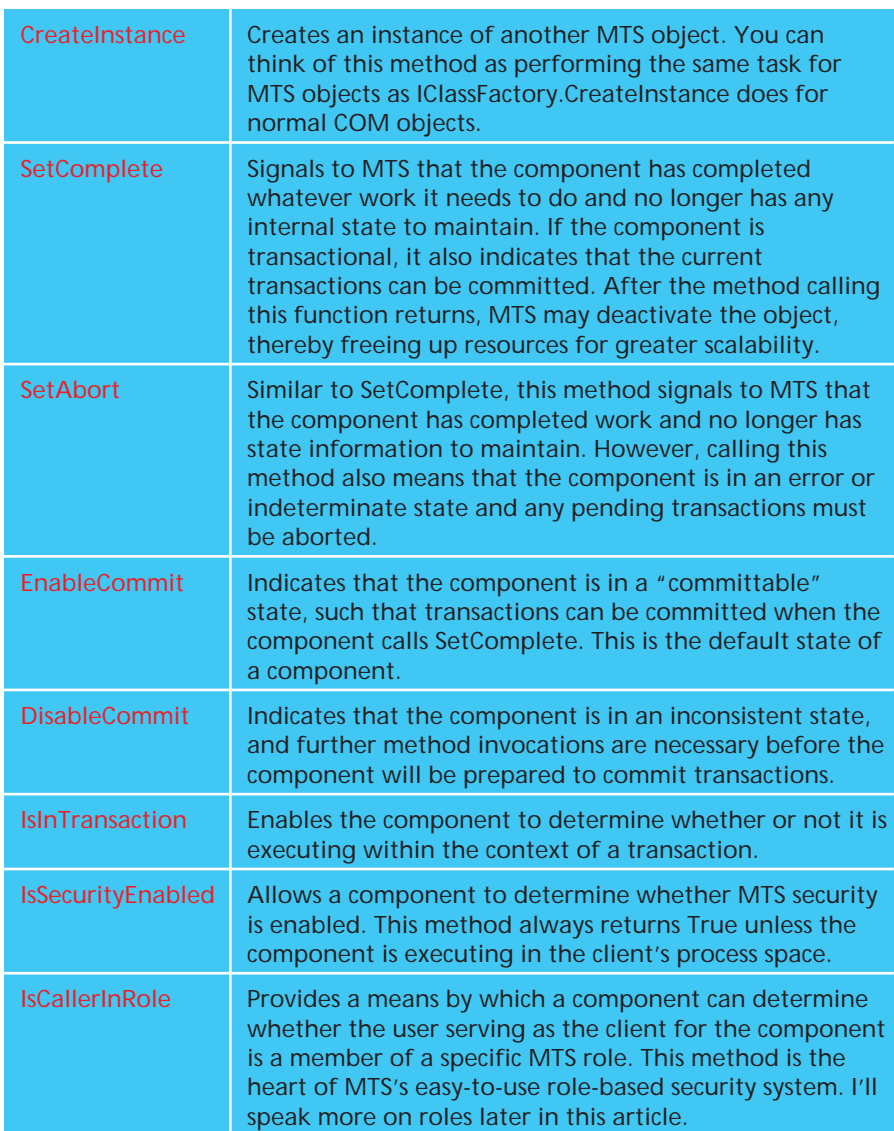

object by initializing some data structure to maintain game state in the NewGame method. That data structure would probably be an instance field of the object, which the other methods would access and manipulate throughout the life of the object.

What's the problem with this approach for an MTS component? One word: state. As you learned in Part 1, the object must be stateless to realize the full benefit of MTS. However, a component architecture that depends on instance data to be maintained across method calls is far from stateless. A better design for MTS would be to return a 'handle' identifying a game from the NewGame method and using that handle to maintain per-game data structures in some type of shared resource facility. This shared resource facility would need to be maintained outside the context of a specific object instance, since MTS may activate and deactivate object instances with each method call. Each of the other methods of the component could accept this handle as a parameter, enabling it to retrieve game data from the shared resource facility. This is a stateless design because it doesn't require the object to remain activated between method calls, since each method is a self-contained operation that gets all the data it needs from parameters and a shared data facility.

# ➤ *Figure 2: Tic-Tac-Toe server in the Type Library Editor.*

This shared data facility I am speaking abstractly about is known as a *resource dispenser* in MTS. Specifically, the *Shared Property Manager* is the MTS resource dispenser that is used to maintain

component-defined, process-wide shared data. The Shared Property Manager is represented by the ISharedPropertyGroupManager interface. The Shared Property Manager is the top level of a hierarchical storage system, maintaining any number of *shared property groups*, which are represented by the ISharedPropertyGroup interface. In turn, each shared property group may contain any number of *shared properties*, represented by the ISharedProperty interface. Shared properties are convenient because they exist within MTS, outside the context of any specific object instance, and access to them is controlled by locks and semaphores managed by the Shared Property Manager.

With all that in mind, the implementation of the NewGame method is shown in Listing 2.

This method first checks to ensure the caller is in the proper

```
procedure TGameServer.NewGame(out GameID: Integer);
var
SPG: ISharedPropertyGroup;
SProp: ISharedProperty;
   SProp: ISharedProperty;<br>Exists: WordBool;
   GameData: OleVariant;
begin<br>CheckCallerSecurity; // Use caller's role to validate security<br>SPG := GetSharedPropertyGroup; // Get shared property group for this object<br>// Create or retrieve NextGameID shared property<br>SProp := SPG.CreateProperty(
    else
        GameID := 0;SProp.Value := GameID+1;  // Increment and store NextGameID shared property<br>GameData := VarArrayCreate([1, 3, 1, 3], varByte);  // Create game data array<br>SProp := SPG.CreateProperty(Format(GameDataStr, [GameID]), Exists);
    SProp.Value := GameData;
    SetComplete;
end;
```
➤ *Above: Listing 2* ➤ *Below: Listing 3*

procedure TGameServer.CheckCallerSecurity;<br>begin<br>// Just for fun, only allow those in the "TTT" role to play the game.

if IsSecurityEnabled and not IsCallerInRole('TTT') then raise Exception.Create('Only those in the TTT role can play tic-tac-toe');  $and$ 

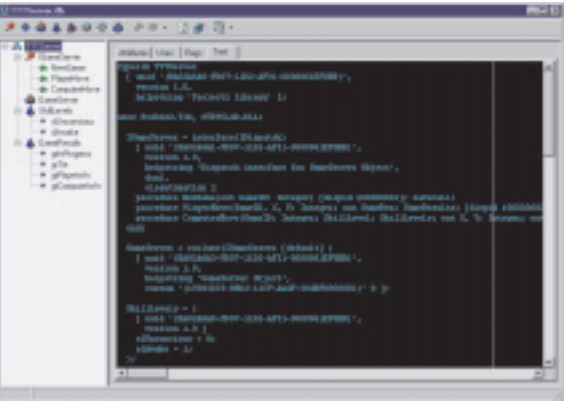

role to invoke this method (more on this in a moment). It then uses a shared property to obtain an ID number for the next game. Next, this method creates a variant array into which to store game data and saves that data as a shared property. Finally, this method calls SetComplete so that MTS knows it's okay to deactivate this instance after the method returns.

This leads me to the number one rule of MTS development: call SetComplete or SetAbort as often as possible. Ideally, you will call SetComplete or SetAbort in every method so that MTS can reclaim resources previously consumed by your component instance after the method returns. A corollary to this rule is that object activation and deactivation should not be expensive, since that code is likely to be called quite frequently.

The implementation of the CheckCallerSecurity method illustrates how easy it is to take advantage of role-based security in MTS, see Listing 3.

This code begs the obvious question, 'how does one establish the TTT role and determine what users belong to that role?' While it's possible to define roles programmatically, the most straightforward way to add and configure roles is using the Windows NT Transaction Server Explorer. After the component is installed (you'll learn how to install the component shortly), you can set up roles using the Roles node found under each package node in the Explorer. It's important to note that roles-based security is supported only for components running on Windows NT. For components running on

```
procedure TGameServer.ComputerMove(GameID: Integer;
SkillLevel: SkillLevels; out X, Y: Integer;
out GameRez: GameResults);
var
    Exists: WordBool;
PropVal: OleVariant;
    GameData: PGameData;
SProp: ISharedProperty;
begin
    // Get game data shared property
SProp := GetSharedPropertyGroup.CreateProperty(Format(
GameDataStr, [GameID]), Exists);
// Get game data array and lock for more efficient access
PropVal := SProp.Value;
    GameData := PGameData(VarArrayLock(PropVal));
    try
// If game isn't over, then let computer make a move
GameRez := CalcGameStatus(GameData);
if GameRez = grInProgress then begin
            CalcComputerMove(GameData, SkillLevel, X, Y);<br>SProp.Value := PropVal;  // Save new game data array<br>GameRez := CalcGameStatus(GameData);  // End of game?
    end;
finally
       VarArrayUnlock(PropVal);
    end;
    SetComplete:
end;
procedure TGameServer.PlayerMove(GameID, X, Y: Integer;
   out GameRez: GameResults);
```
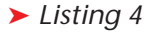

Windows 9x, IsCallerInRole will always return True.

The ComputerMove and PlayerMove methods are shown in Listing 4.

These methods are similar in that they both obtain the game data from the shared property based on the GameID parameter, manipulate the data to reflect the current move, save the data away again, and check to see if the game is over. The ComputerMove method also calls CalcComputerMove to analyze the game and make a move. If you're interested in seeing this and the other logic of this MTS component, the entire source code for the ServMain unit is on the disk.

#### **Installing the Server**

Once the server has been written, and you're ready to install it into MTS, Delphi makes your life easy. Select Run | Install MTS Objects... and you will invoke the Install MTS Objects dialog. This dialog enables you to install your object(s) into a new or existing package.

Select the component(s) to be installed, specify whether the package is new or existing, click Ok, and the component is installed. Alternatively, you can also install MTS components via the Transaction Server Explorer application. Note that this installation procedure is markedly different than that of standard COM objects, which typically involves using the

RegSvr32 tool from the command line to register a COM server. Transaction Server Explorer also makes it similarly easy to set up MTS components on remote machines, providing a welcome alternative to the configuration hell experienced by many trying to configure DCOM connectivity.

var

begin

end;

end;

Exists: WordBool; PropVal: OleVariant; GameData: PGameData; SProp: ISharedProperty;

#### **The Client Application**

Listing 5 shows the source code for the client application for this MTS component. Its purpose is to essentially map the engine provided by the MTS component to a Tic-Tac-Toe-looking user interface.

Figure 3 shows this application in action: the human is X and the computer is O.

# // Get game data array and lock for more efficient access<br>PropVal := SProp.Value;<br>GameData := PGameData(VarArrayLock(PropVal)); try // Make sure game isn't over GameRez := CalcGameStatus(GameData); if GameRez = grInProgress then begin if GameData[X, Y] <> EmptySpot then raise Exception.Create('Spot is occupied!'); // Allow move GameData[X, Y] := PlayerSpot; // Save away new game data array<br>SProp.Value := PropVal;<br>// Check for end of game<br>GameRez := CalcGameStatus(GameData); end; finally VarArrayUnlock(PropVal); SetComplete:

// Get game data shared property SProp := GetSharedPropertyGroup.CreateProperty(Format( GameDataStr, [GameID]), Exists);

# **Debugging MTS Applications**

Since MTS components run within MTS's process space rather than the client's, you might think they would be difficult to debug. However, MTS provides a side-door for

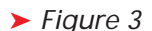

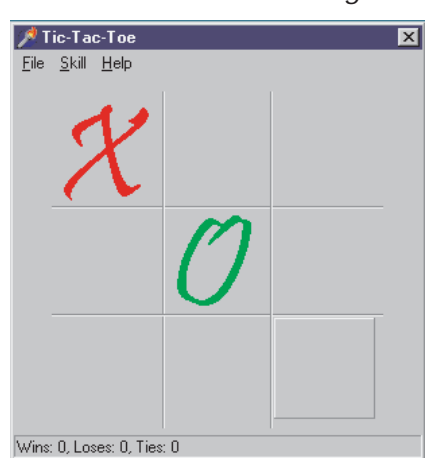

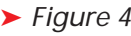

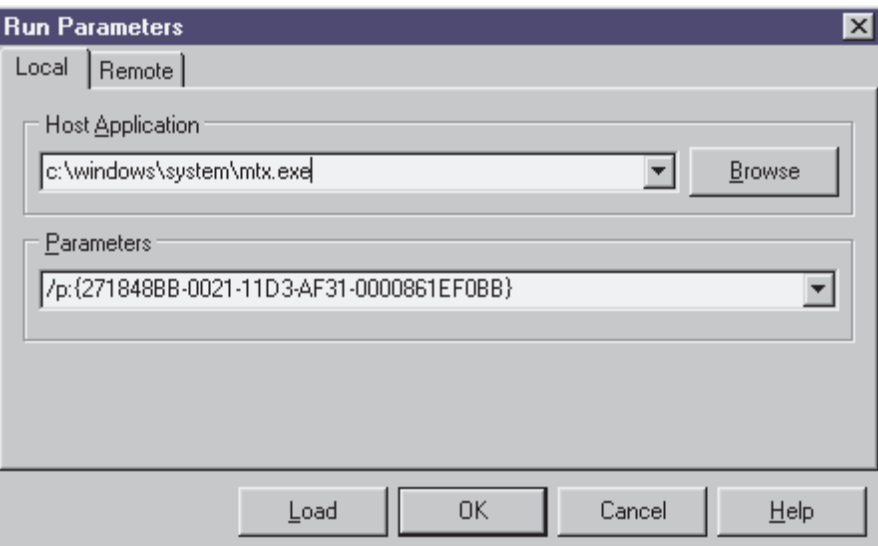

### June 1999 *The Delphi Magazine* 61

➤ *Listing 5: UiMain.pas, the main unit for the client application.*

```
unit UiMain;
interface
uses
     Windows, Messages, SysUtils, Classes, Graphics, Controls,
Forms, Dialogs, Buttons, ExtCtrls, Menus, TTTServer_TLB,
   windows,<br>Forms, Di<br>ComCtrls;
type
TRecord = record
Wins, Loses, Ties: Integer;
end;
     TFrmMain = class(TForm)<br>SbTL: TSpeedButton;<br>SbTM: TSpeedButton;<br>SbTM: TSpeedButton;<br>SbMM: TSpeedButton;<br>SbBR: TSpeedButton;<br>SbBR: TSpeedButton;<br>SbBR: TSpeedButton;<br>SbBR: TSpeedButton;<br>SbBM: TSpeedButton;<br>SbML: TSpeedButton
         StatusBar: TStatusBar;<br>procedure FormCreate(Sender: TObject);<br>procedure ExitItemClick(Sender: TObject);<br>procedure SkillItemClick(Sender: TObject);<br>procedure SBClick(Sender: TObject);<br>procedure NewGameItemClick(Sender: TObj
     private
FXImage: TBitmap;
FOImage: TBitmap;
FCurrentSkill: Integer;
FGameID: Integer;
FGameServer: IGameServer;
         FRec: TRecord;<br>procedure TagToCoord(ATag: Integer; var Coords: TPoint);<br>function CoordToCtl(const Coords: TPoint): TSpeedButton;<br>procedure DoGameResult(GameRez: GameResults);
end;
var FrmMain: TFrmMain;
implementation
uses
   UiAbout;
{$R *.DFM}
{$R xo.res}
const
    RecStr = 'Wins: %d, Loses: %d, Ties: %d';
procedure TFrmMain.FormCreate(Sender: TObject);
begin
// load "X" and "O" images from resource into TBitmaps
FXImage := TBitmap.Create;
     FXImage.LoadFromResourceName(MainInstance, 'x_img');
FOImage := TBitmap.Create;
FOImage.LoadFromResourceName(MainInstance, 'o_img');
     FCurrentSkill := slAwake; // set default skill<br>with FRec do // nnit record UI<br>StatusBar.SimpleText :=<br>Format(RecStr, [Wins, Loses, Ties]);<br>// Get server instance<br>FGameServer := CoGameServer.Create;
     FGameServer.NewGame(FGameID); // Start a new game
end;
procedure TFrmMain.ExitItemClick(Sender: TObject);
begin
Close;
end;
procedure TFrmMain.SkillItemClick(Sender: TObject);
begin
     with Sender as TMenuItem do begin
Checked := True;
FCurrentSkill := Tag;
    end;
end;
procedure TFrmMain.AboutItemClick(Sender: TObject);
begin
     // Show About box
with TFrmAbout.Create(Application) do
         try
ShowModal;
         finally
Free;
         end;
end;
```

```
procedure TFrmMain.TagToCoord(
ATag: Integer; var Coords: TPoint);
begin
     case ATag of
0: Coords := Point(1, 1);
1: Coords := Point(1, 2);
2: Coords := Point(1, 3);
3: Coords := Point(2, 1);
         4: Coords := Point(2, 2);
5: Coords := Point(2, 3);
6: Coords := Point(3, 1);
         7: Coords := Point(3, 2);
    else
        Coords := Point(3, 3);end;
end;
function TFrmMain.CoordToCtl(const Coords: TPoint):
     TSpeedButton;
begin
     Result := nil;
with Coords do
case X of
            1:
                  case Y of
1: Result := SbTL;
2: Result := SbTM;
3: Result := SbTR;
                 end;
             2:
                  case Y of
1: Result := SbML;
                      2: Result := SbMM;
3: Result := SbMR;
                 end;
             3:
                  case Y of
1: Result := SbBL;
                      2: Result := SbBM;
3: Result := SbBR;
         end;
end;
end;
procedure TFrmMain.SBClick(Sender: TObject);
var
    ..<br>Coords: TPoint;
     GameRez: GameResults;
SB: TSpeedButton;
begin<br>
if Sender is TSpeedButton then begin<br>
SB := TSpeedButton(Sender);<br>
if SB.Glyph.Empty then begin<br>
with SB do begin<br>
with SB do begin<br>
TagToCoord(Tag, Coords);<br>
TGameServer.PlayerMove(FGameID, Coords.X, Coords.Y,<br>
Gam
                  FGameServer.ComputerMove(FGameID, FCurrentSkill,
Coords.X, Coords.Y, GameRez);
CoordToCtl(Coords).Glyph.Assign(FOImage);
              end;
DoGameResult(GameRez);
        end;
    end;
end;
procedure TFrmMain.NewGameItemClick(Sender: TObject);
var
I: Integer;
begin<br>FGameServer.NewGame(FGameID);<br>for I := 0 to ControlCount - 1 do<br>if Controls[I] is TSpeedButton then<br>TSpeedButton(Controls[I]).Glyph := nil;<br>end;
procedure TFrmMain.DoGameResult(GameRez: GameResults);
const
     EndMsg: array[grTie..grComputerWin] of string =
('Tie game', 'You win', 'Computer wins');
begin
if GameRez <> grInProgress then begin
case GameRez of
grComputerWin : Inc(FRec.Loses);
grPlayerWin : Inc(FRec.Wins);
     grTie : Inc(FRec.Ties);<br>end;<br>with FRec do<br>StatusBar.SimpleText :=<br>Fremat(RecStr, [Wins, Loses, Ties]);<br>if MessageDlg(Format('%s! Play again?',<br>[EndMsg[GameRez]]), mtConfirmation,<br>[mbYes, mbNo], 0) = mrYes then<br>NewGameItemC
end;
end.
```
debugging purposes that makes it a snap. Just load the server project, and use the Run Parameters dialog to specify mtx.exe as the host application. As a parameter to mtx.exe, you must pass /p:{package guid}, where package guid is the GUID of the package as shown in the Transaction Server Explorer. This dialog is shown in Figure 4. Next, set your desired breakpoints and run the application. You won't see anything happen initially since the client application is not yet running. Now you can run the client from Windows Explorer or a command prompt, and you will be off and debugging.

#### **Summary**

By now, you should be familiar with Delphi 4's support for MTS and how to create MTS applications in Delphi. What's more, you've hopefully caught a few tips and tricks along the way for developing optimized and well-behaved MTS components. MTS packs a wallop out of the box by providing services such as lifetime management, transaction support, security, all in a familiar framework. MTS and Delphi combine to provide you with a great way to leverage your COM experience into creating scalable multi-tier applications. Just don't forget those differences are design nuances between normal COM components and MTS components!

Steve Teixeira is Vice President of Software Development at DeVries Data Systems, a consulting and training firm. Send your COM questions and comments to steve@ dvdata.com. Steve wishes to thank Lino 'MTS' Tadros for his assistance with this article.